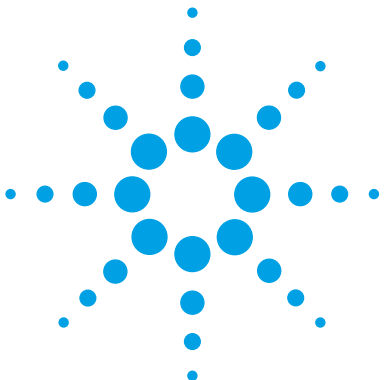

# **Agilent 5977 Series MSD**

**Laboratory Operator Quick Reference Guide**

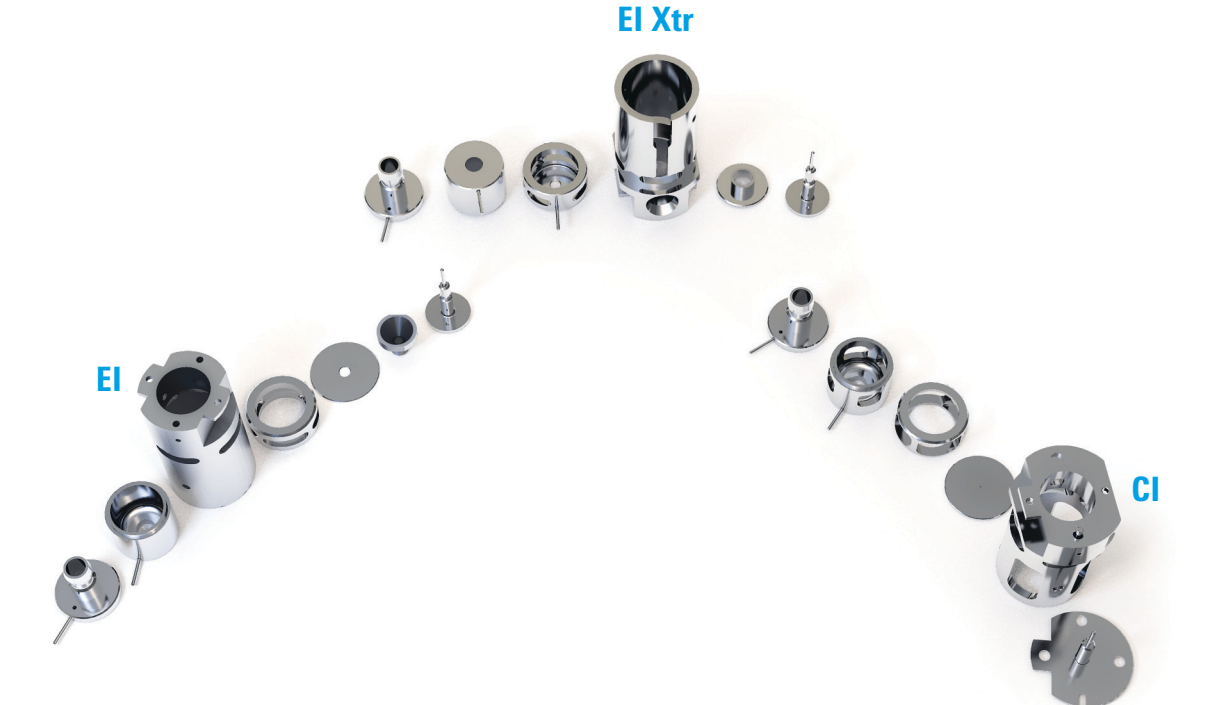

**Ion Source Routine Maintenance Venting and Pump Down**

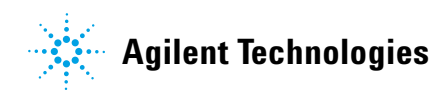

## **Ion Source Cleaning**

Clean the parts that contact the sample or ion beam. The other parts normally should not require cleaning.

If the contamination is serious, such as an oil backflow into the analyzer, seriously consider replacing the contaminated parts.

Abrasively clean the surfaces that contact the sample or ion beam.

Use an abrasive slurry of alumina powder and reagent-grade methanol on a cotton swab. Use enough force to remove all discolorations. Polishing the parts is not necessary; small scratches will not harm performance. Also abrasively clean the discolorations where electrons from the filaments enter the source body.

Rinse away all abrasive residue with reagent-grade methanol.

Take care to avoid recontaminating cleaned and dried parts. Put on new, clean gloves before handling the parts. Do not set the cleaned parts on a dirty surface. Set them only on clean, lint-free cloths.

### **NOTE** The main effect of operating the MSD in CI mode is the need for more frequent ion source cleaning. In CI operation, the ion source chamber is subject to more rapid contamination than in EI operation because of the higher source pressures required for CI.

**CAUTION** Do not overtighten the repeller nut or the ceramic repeller insulators will break when the source heats up. The nut should only be finger-tight.

**CAUTION** If insulators are dirty, clean them with a cotton swab dampened with reagent-grade methanol. If that does not clean the insulators, replace them. Do not abrasively or ultrasonically clean the insulators.

**CAUTION** The filaments, source heater assembly, and insulators cannot be cleaned ultrasonically. Replace these components if major contamination occurs.

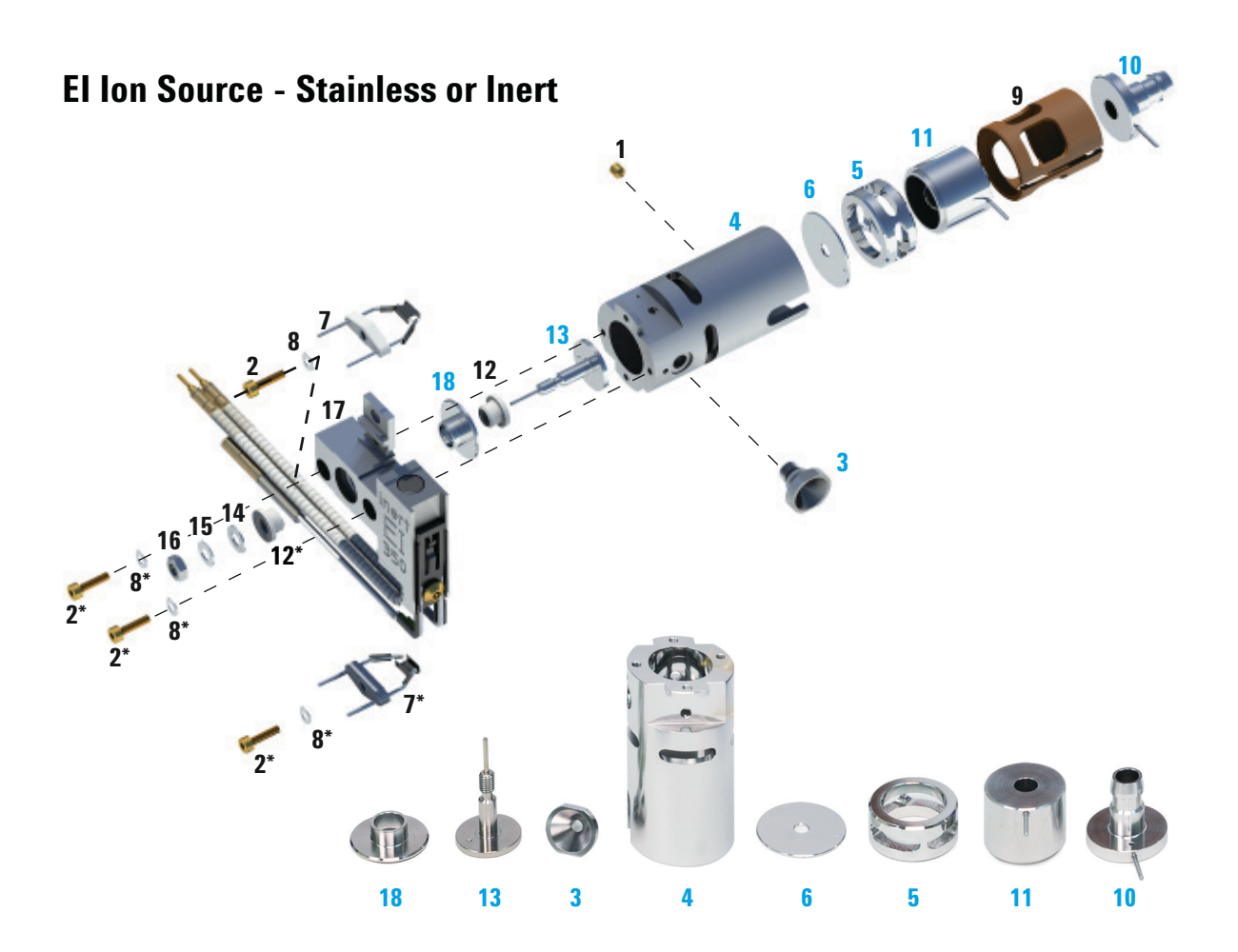

### Clean the parts highlighted in blue.

- 1 Gold plated set screw
- 2 Gold plated screw
- 3 Interface socket
- 4 Source body
- 5 Drawout cylinder
- 6 Drawout plate
- 7 4-turn filament
- 8 Spring washer
- 9 Lens insulator
- 10 Entrance lens
- 11 Ion focus lens
- 
- 13 Repeller
- 14 Flat washer
- 15 Belleville spring washer
- 16 Repeller nut
- 17 Source heater block assembly
- 12 Repeller insulator 18 Repeller block insert

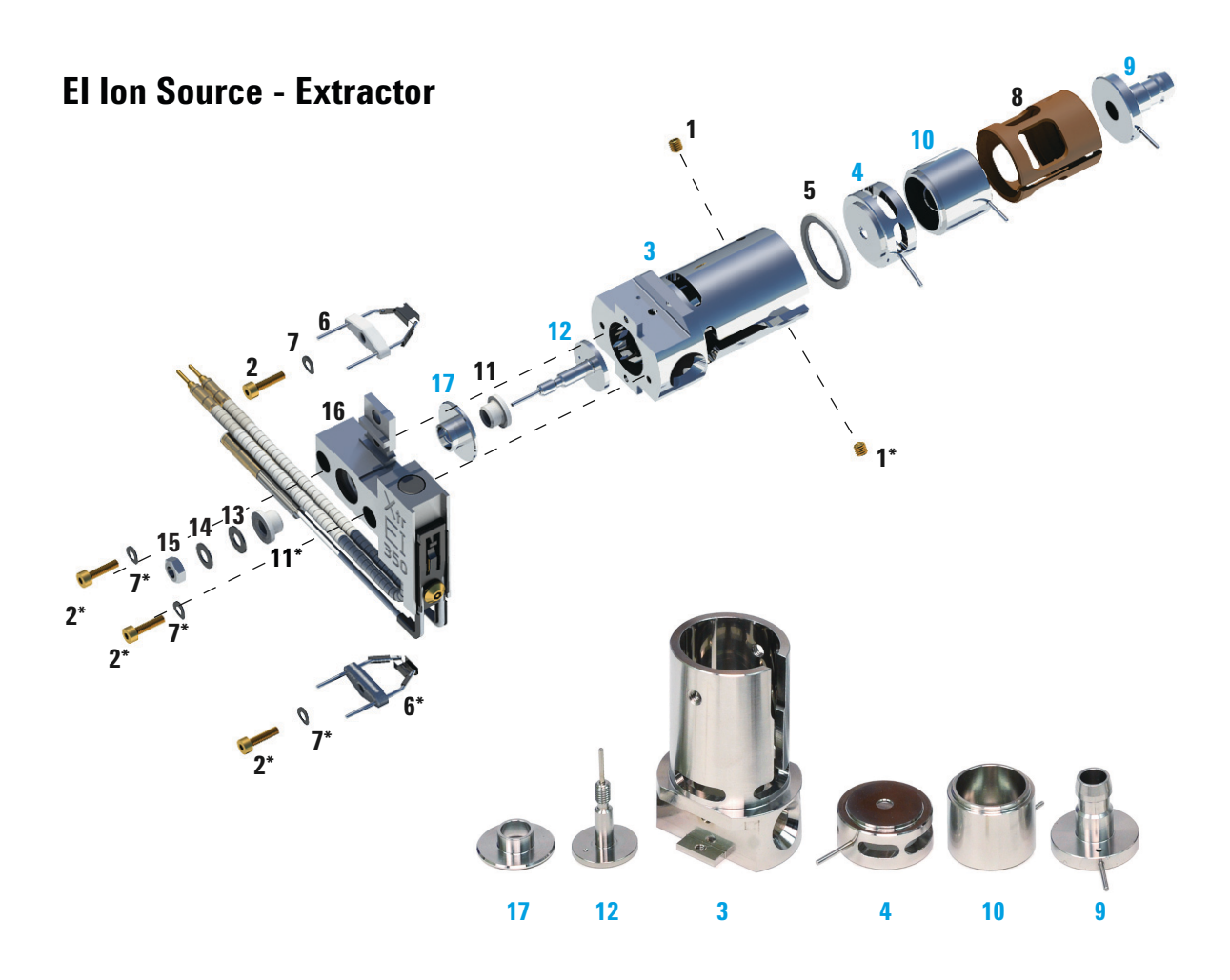

### Clean the parts highlighted in blue.

- 1 Set screws
- 2 Screws
- 3 Source body
- 4 Extractor lens
- 5 Extractor lens insulator
- 6 Filaments
- 7 Spring washer
- 8 Lens insulator
- 9 Entrance lens
- 10 Ion focus lens
- 11 Repeller insulator
- 12 Repeller
- 13 Flat washer
- 14 Belleville spring washer
- 15 Repeller nut
- 16 Source heater block assembly
- 17 Repeller block insert

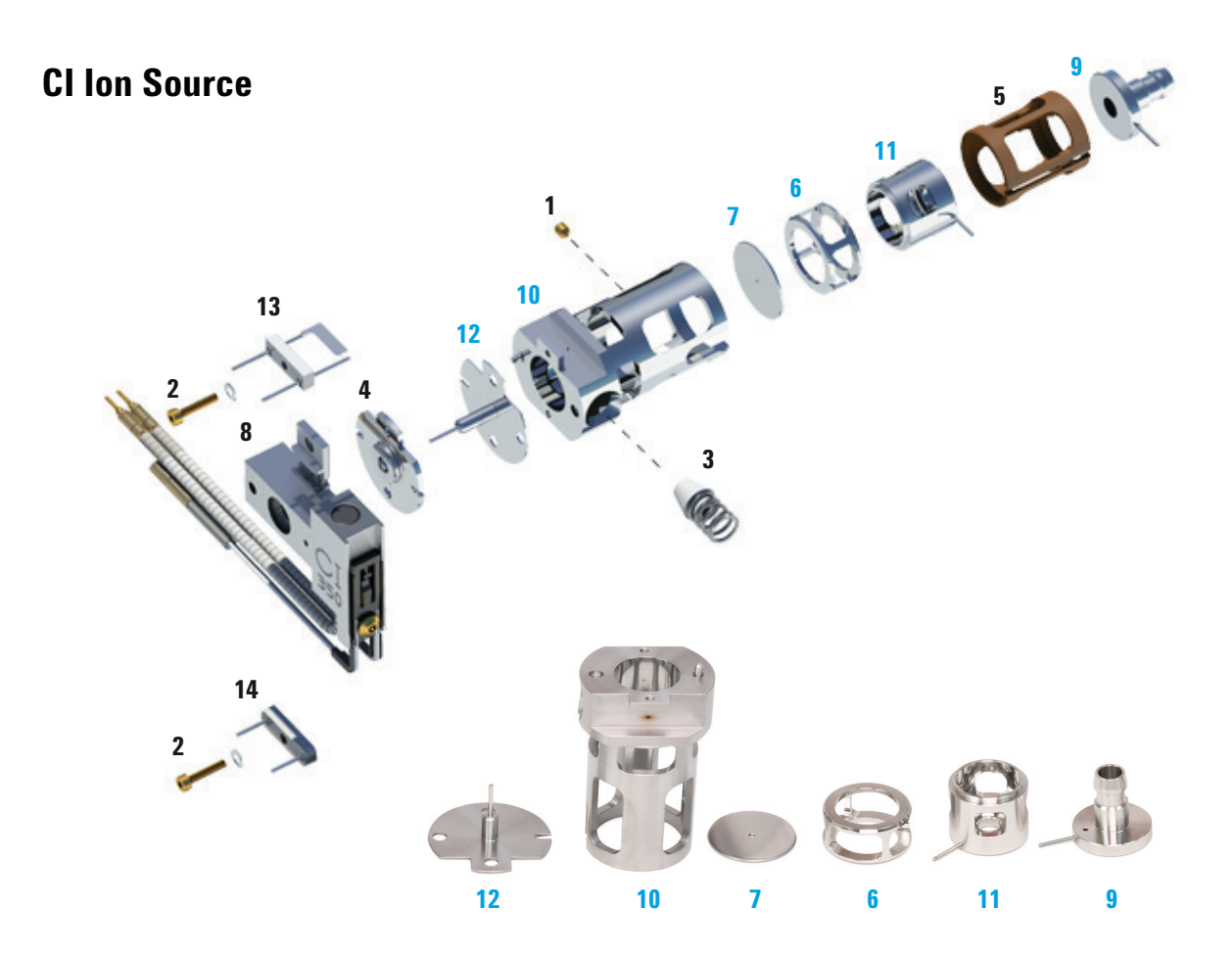

### Clean the parts highlighted in blue.

- 1 Set screw
- 2 Filament screw
- 3 CI interface tip seal
- 4 CI repeller insulator
- 5 CI lens insulator
- 6 CI drawout cylinder
- 7 CI drawout plate
- 8 CI source heater block assembly 13
- 9 Entrace lens
- 10 CI source body
- 11 CI ion focus lens
- 12 CI repeller
	- CI filament
- 14 Dummy filament

## **Operating the MSD from the LCP**

The local control panel (LCP) shows the status of the MSD or initiates a task on the MSD without using the Agilent MassHunter Data Acquisition software. MS parameters cannot be set from the LCP while an online Mass Hunter Data Acquisition session is connected to the MSD.

To access a menu option, press [**Menu**] until the desired menu appears, then press [**Item**] until the desired menu item appears.

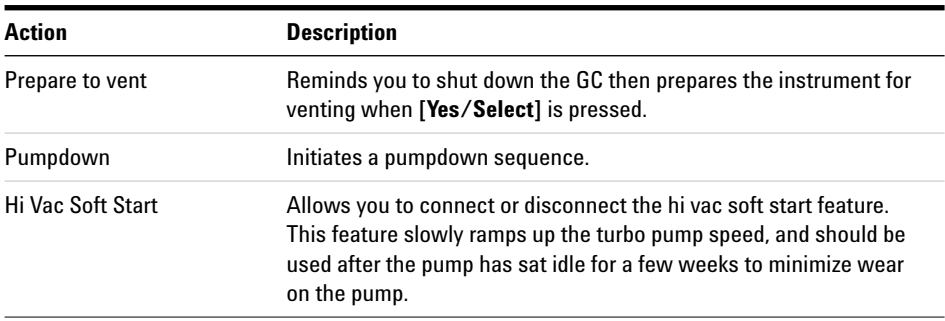

#### **Maintenance menu**

#### **MS Parameters menu**

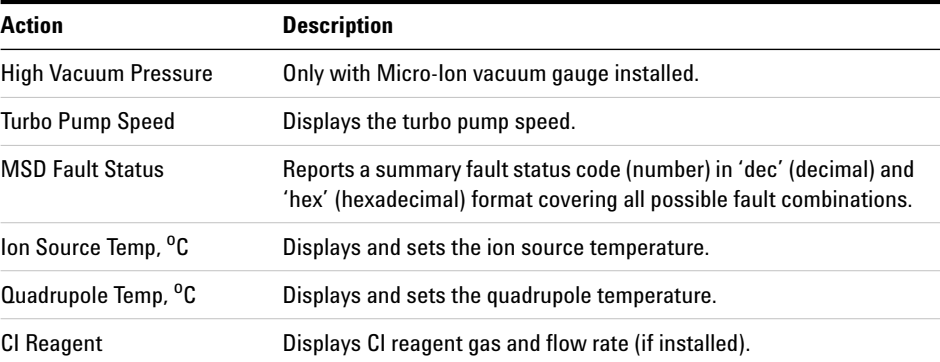

## **Pumping Down**

The data system or local control panel helps you pump down the MSD. The process is mostly automated. Once you close the vent valve and turn on the main power switch (while pressing on the sideplate), the MSD pumps down by itself. The data system software monitors and displays system status during pumpdown. When the pressure is low enough, the program turns on the ion source and mass filter heaters and prompts you to turn on the GC/MSD interface heater. The MSD will shut down if it cannot pump down correctly.

Using the menus or MS monitors, the data system can display:

- **•** Motor speed for turbo pump MSDs (percent spin speed)
- **•** Foreline pressure for diffusion pump MSDs
- **•** Analyzer chamber pressure (vacuum) for MSDs with the optional G3397B Micro-Ion Gauge Controller

The LCP can also display these data.

## **Venting the MSD**

A program in the data system guides you through the venting process. It turns off the GC and MSD heaters and diffusion pump heater or the turbo pump at the correct time. It also lets you monitor temperatures in the MSD and indicates when to vent the MSD.

The MSD *will* be damaged by incorrect venting. A diffusion pump will backstream vaporized pump fluid onto the analyzer if the MSD is vented before the diffusion pump has fully cooled. A turbo pump will be damaged if it is vented while spinning at more than 50% of its normal operating speed.

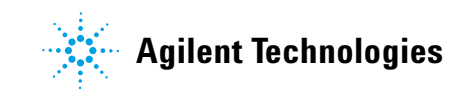

## **Scheduled maintenance**

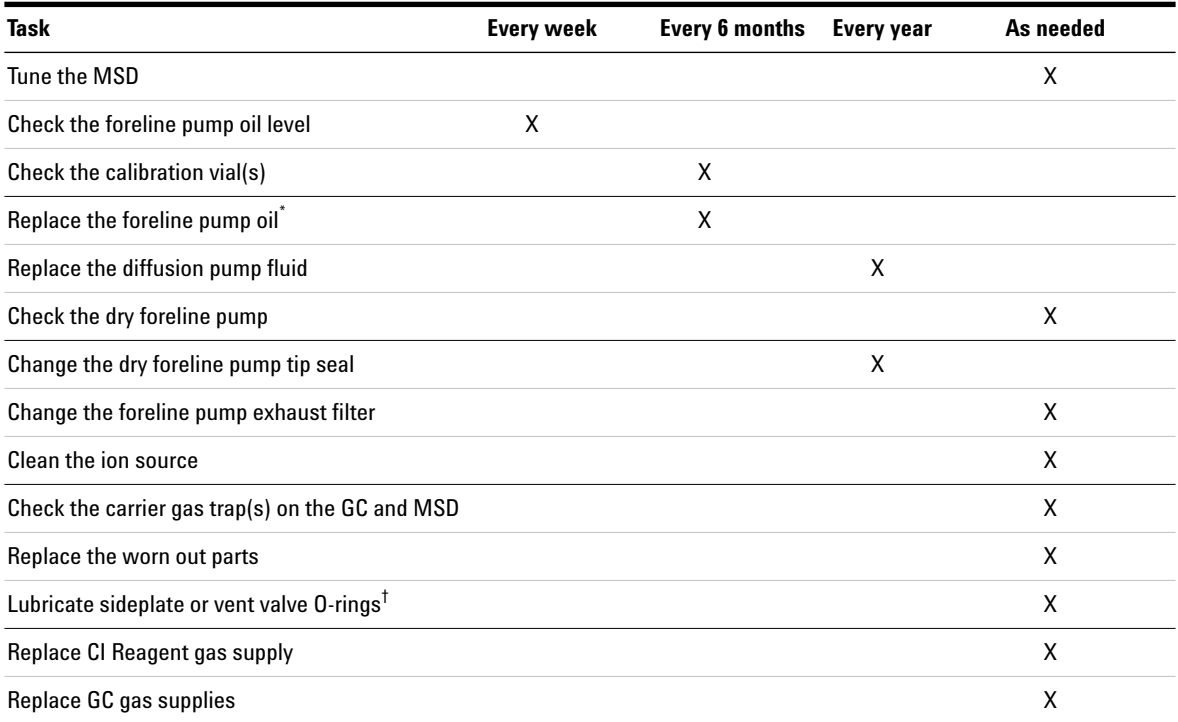

\* Every 3 months for CI MSDs using ammonia reagent gas.

† Vacuum seals other than the side plate O-ring and vent valve O-ring do not need to be lubricated. Lubricating other seals can interfere with their correct function.

© Agilent Technologies, Inc.

Printed in USA, January 2013

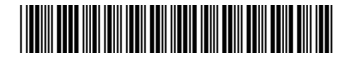

**G3870-90006**